各位 2017 届毕业生:

如果你是在国内升学\专升本、读研的(非全日制读研的、出国读书的、去 香港、澳门、台湾读书的,以下内容与你无关,请不要填写),那么你需要在广 东省大学生就业在线对你的就业方案进行填报,具体流程是: 1.登录网址: [http://www.gradjob.com.cn](http://www.gradjob.com.cn/), 点击学生服务;

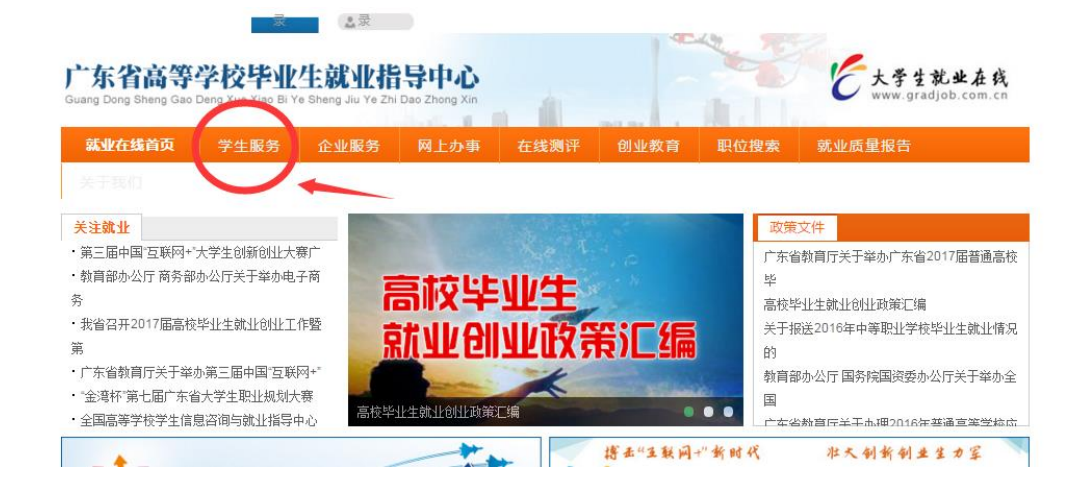

2.选择"省内毕业生激活会员",填写信息激活,激活后返回登录界面登录;

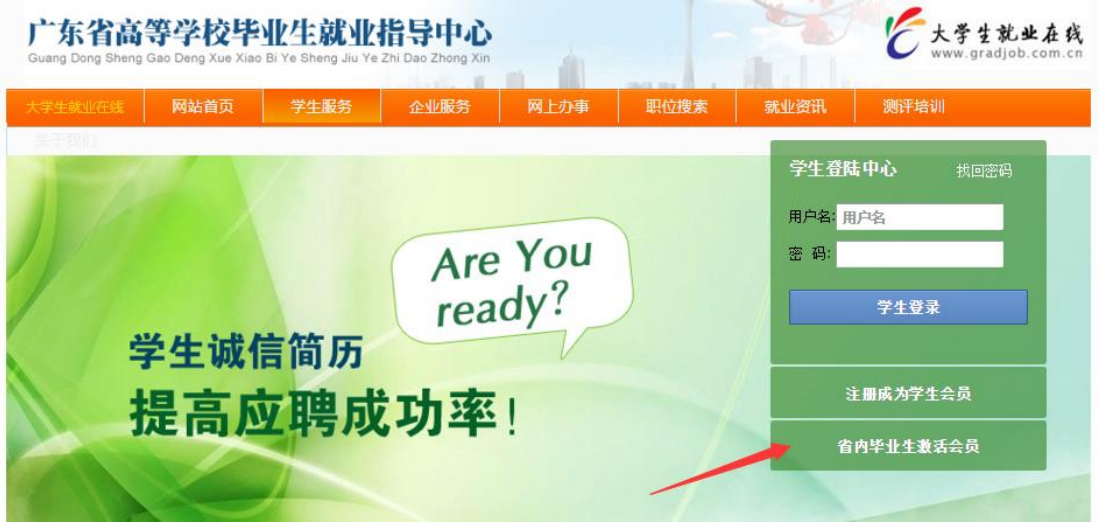

3.登录后, 在毕业生专用那里选择"升学申请";

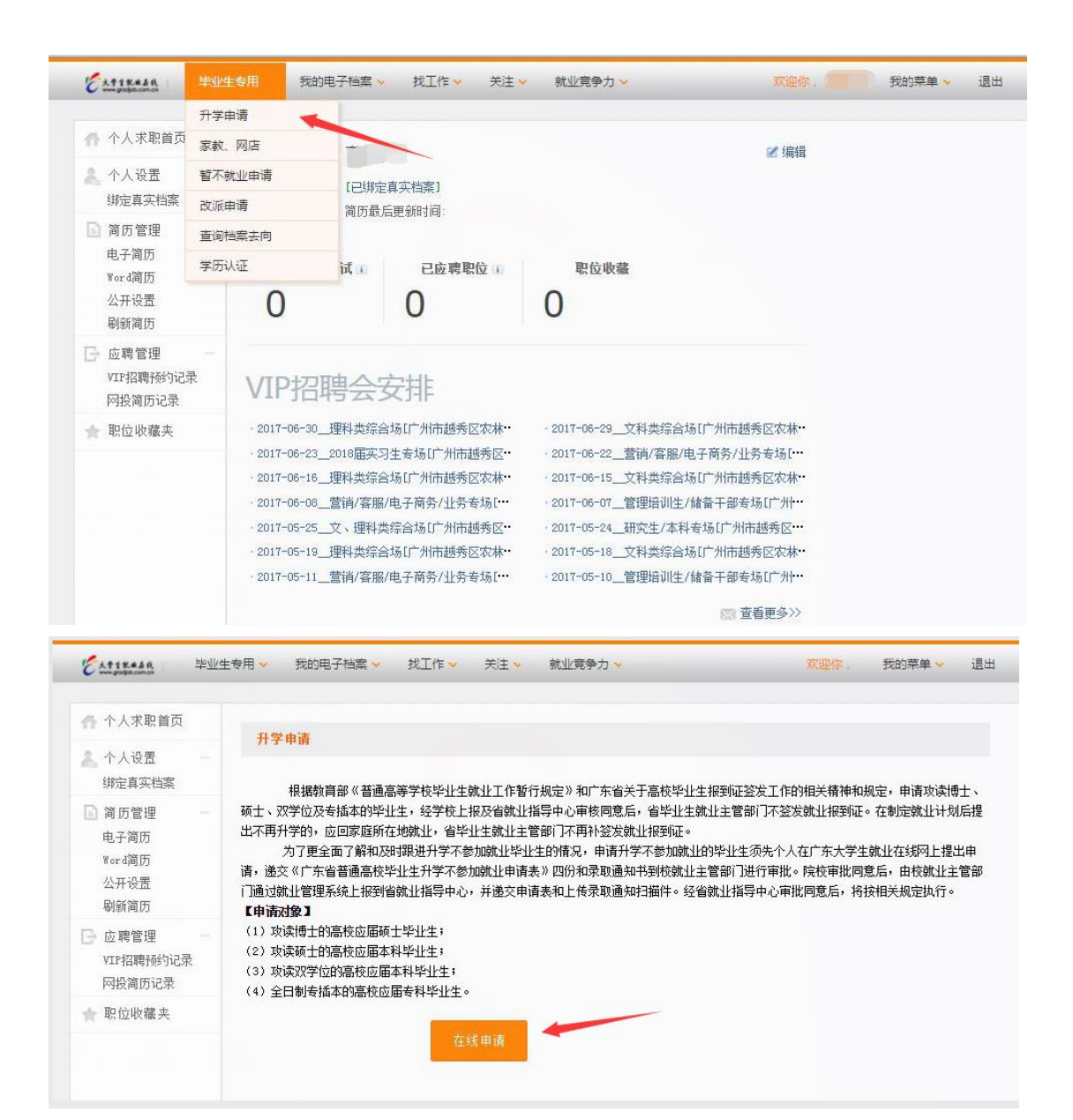

4.填写全部信息后点击提交申请既可,注意,升学学校那里请详细填写院系, 联系电话那里请加上区号,联系人尽量写自己的导师、辅导员老师或者研招办 的老师。

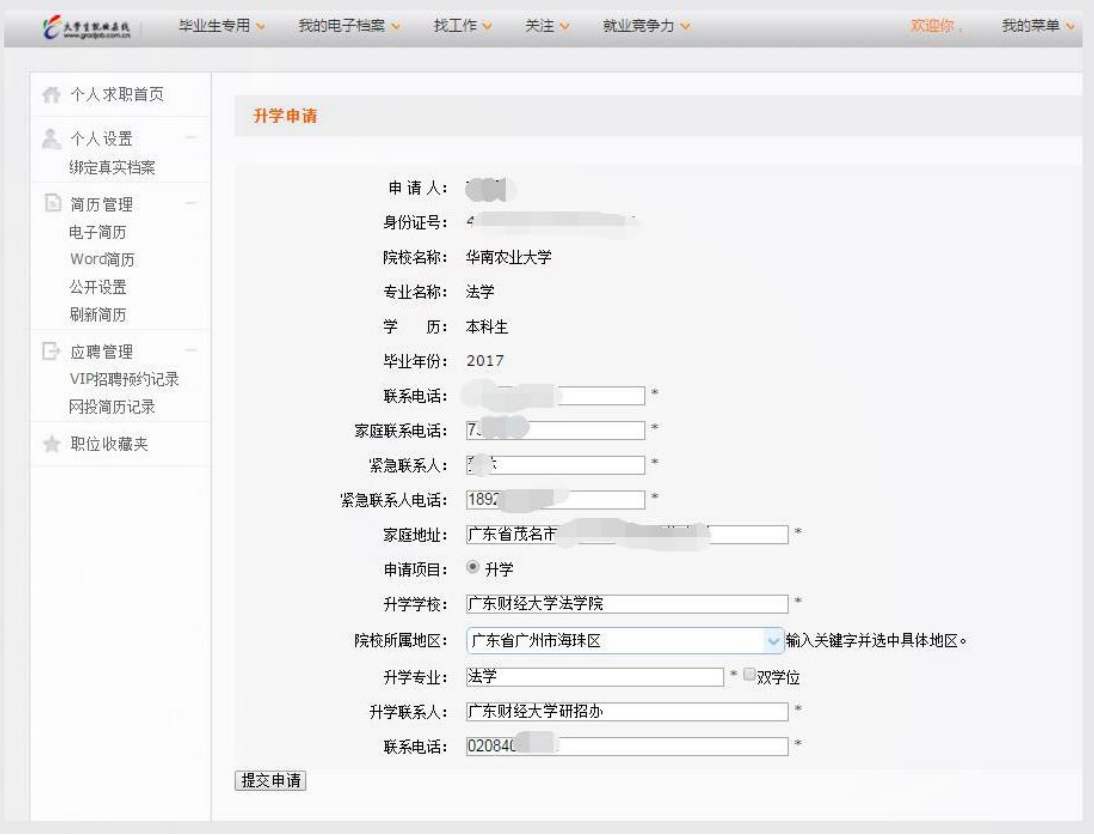